# **StarTechcom**

Hard-to-find made easu®

### **Boîtier Externe USB 3.0 pour Disque Dur 2,5" SATA III avec soutien UASP**

S2510BMU33

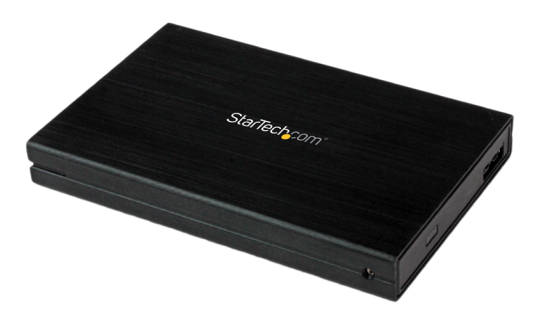

\*Le produit actuel peut varier de la photos

DE: Bedienungsanleitung - de.startech.com FR: Guide de l'utilisateur - fr.startech.com ES: Guía del usuario - es.startech.com IT: Guida per l'uso - it.startech.com NL: Gebruiksaanwijzing - nl.startech.com PT: Guia do usuário - pt.startech.com

Pour les informations les plus récentes, veuillez visiter www.startech.com

#### **Déclaration de conformité FCC**

Cet équipement a été testé et déclaré conforme en tant que dispositif numérique de classe B, conformément à la section 15 des règles FCC. Ces limites sont conçues pour fournir une protection raisonnable contre les interférences nuisibles dans une installation résidentielle. Cet équipement génère, utilise et peut émettre des fréquences radio et, s'il n'est pas installé et utilisé conformément aux instructions, il peut causer des interférences nuisibles aux communications radio. Cependant, il n'existe aucune garantie que des interférences ne se produiront pas dans une installation de type particulier. Si cet équipement provoque des interférences nuisibles à la réception de la radio ou de la télévision, pouvant être vérifié en mettant l'équipement hors tension, l'utilisateur est encouragé à essayer de corriger l'interférence par une ou plusieurs des mesures suivantes:

- Réorienter ou déplacer l'antenne de réception.
- Augmenter la distance entre l'équipement et le récepteur.
- Branchez l'appareil dans une prise d'un circuit électrique différent de celui auquel le récepteur est connecté.
- Consulter votre revendeur ou un technicien radio / TV pour de l'aide.

#### **Utilisation des marques, marques déposées, et d'autres dénominations et symboles protégés**

Ce manuel peut faire référence à des marques, marques déposées, et d'autres dénominations et symboles protégés de sociétés tierces non liés en aucune façon à StarTech.com. Ces références sont à titre indicatif seulement et ne constituent pas une approbation d'un produit ou service par StarTech.com, ou un endossement du/des produit(s) auquel ce manuel s'applique par la société tierce en question. Indépendamment de toute reconnaissance directe dans le corps de manuel, StarTech.com reconnaît que toutes les marques, marques déposées, marques de service, et autres symboles et/ou dénominations protégées contenus dans ce manuel et les documents connexes sont la propriété de leurs détenteurs respectifs.

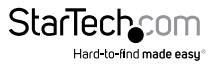

# Table des Matières

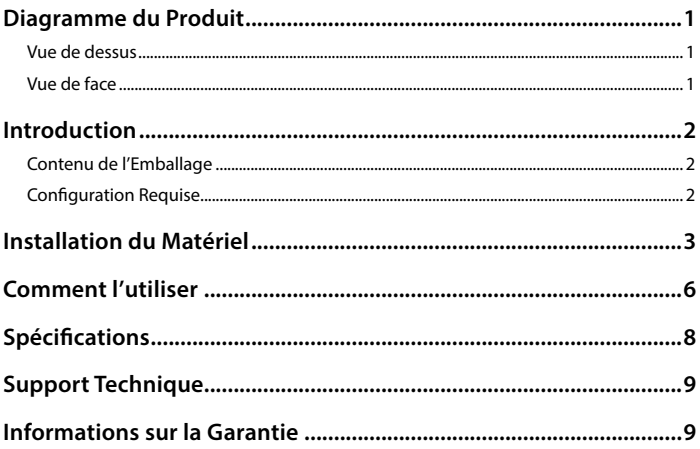

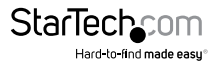

## <span id="page-3-0"></span>Diagramme du Produit

### **Vue de dessus**

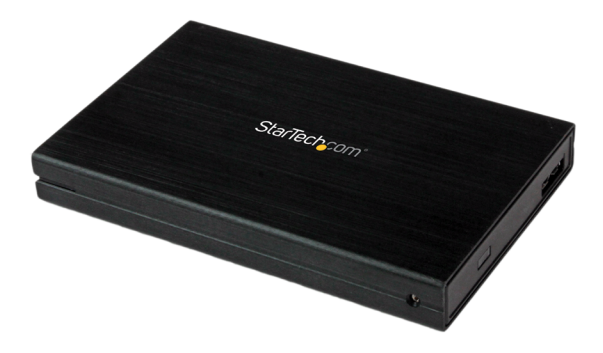

### **Vue de face**

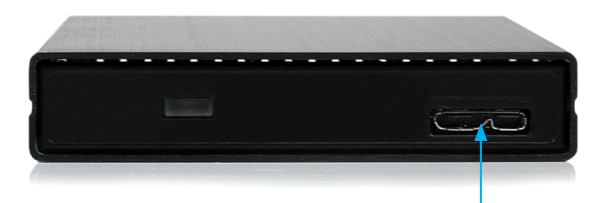

USB 3.0 Micro-B (à 10 broches; SuperSpeed)

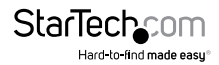

### <span id="page-4-0"></span>Introduction **Contenu de l'Emballage**

- 1 Boîtier pour disque dur USB 3.0 SATA III 2,5"
- 1 Kit de vis et tournevis
- $\cdot$  1 Câble USB 3.0
- 1 Mode d'emploi

### **Configuration Requise**

- Système informatique avec un port USB 3.0 (5 Gbit/s) disponible ou un port USB 2.0 (480Mb/s)
- Disque dur 2.5 "SATA ou disque SSD (hauteur de 9,5 mm)
- Microsoft® Windows® 2000 / XP / Server 2003 / Vista /Server 2008 R2 / 7 / 8 (32 /64-bit), ou Apple® Mac® OS 9.x / 10, ou Linux®

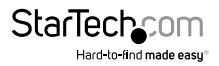

### <span id="page-5-0"></span>Installation du Matériel

**ATTENTION !** Les disques durs et boîtiers de stockage ont besoin d'une manipulation minutieuse, surtout pendant le transport. Si vous n'êtes pas prudent avec votre disque dur, vous pouvez avoir de perte des données. Toujours manipulez votre disque dur et périphérique de stockage avec prudence. Assurezvous d'être correctement relié à la terre en portant un bracelet antistatique lors de la manipulation des composants informatique ou déchargez- vous de toute accumulation d'électricité statique, en touchant une grande surface métallique reliée à la terre (comme le boîtier de l'ordinateur), pendant plusieurs secondes.

1. Ouvrez le boîtier en faisant glisser la plaque du disque dur sur le boîtier métallique.

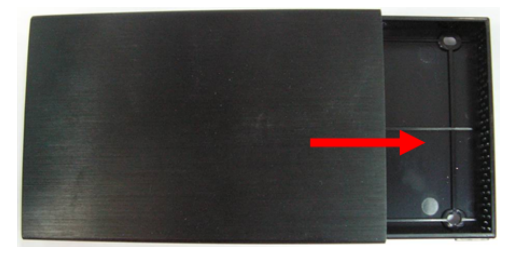

2. Connectez le Disque Dur SATA 2,5" au connecteur SATA qui est sur la plaque.

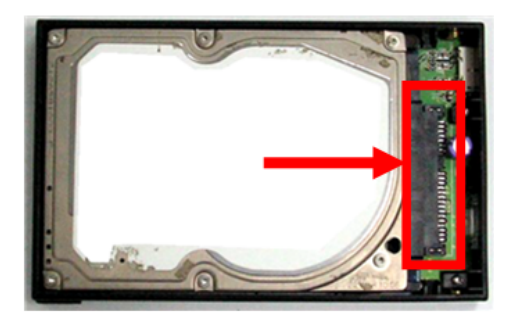

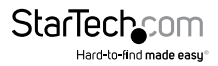

3. Montez le disque dur dans la plaque en insérant 4 des plus grandes vis (fournies dans l'emballage), dans le fond de la même. Fixez-les à l'aide du tournevis (inclus dans l'emballage).

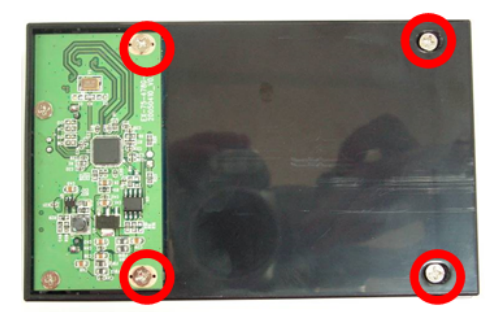

4. Faites glisser la plaque du disque dur de nouveau dans le boîtier métallique.

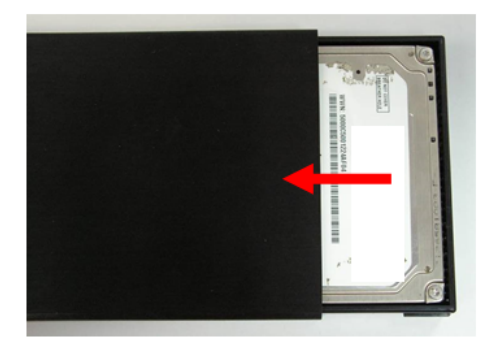

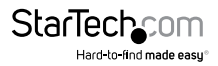

5. Montez la plaque du disque dur au boîtier métallique, en insérant 2 des plus petite vis (inclus dans l'emballage), dans chaque côté du boîtier. Fixez-les à l'aide du Tournevis inclus dans l'emballage

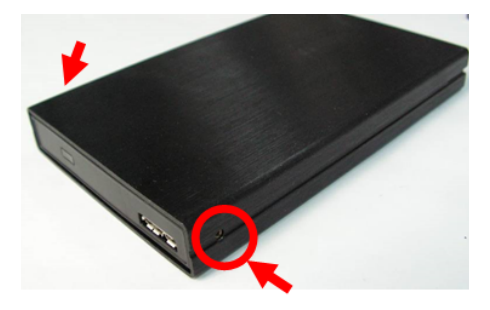

6. Avec le boîtier entièrement assemblé, branchez le câble USB 3.0 depuis le boîtier, à un port USB sur le système de l'ordinateur hôte.

![](_page_7_Picture_3.jpeg)

![](_page_7_Picture_4.jpeg)

### <span id="page-8-0"></span>Comment l'utiliser

#### **Connexion du disque dur**

Une fois que le boîtier a été reliée à un ordinateur et le logiciel nécessaire a été installé, le disque sera accessible comme s'il était installée dans le système.

Avant d'utiliser le disque il devra être formaté selon la Configuration requise de votre système d'exploitation. Pour formater votre nouvel disque dur attaché ou créer des partitions, s'il vous plaît, consulter la documentation qu'accompagne votre système d'exploitation au moment de l'achat.

#### **Mise sous tension du boîtier de disque**

Le boîtier du disque dur ne requiert pas aucune alimentation électrique externe, car il est capable de recevoir assez de puissance par le Bus USB auquel il est connecté.

#### **Témoin d'activité**

Le boîtier de disque dur offre un indicateur Témoin d'activité, pour vous permettre de suivre l'activité du disque. Lorsque le boîtier est sous tension, le Témoin d'activité s'allume. Bien que le disque dur soit accessible, le Témoin d'activité se met à clignoter. Ne retirez pas le boîtier de l'ordinateur hôte, lorsque le Témoin d'activité clignote, car cela, pourrait endommager le disque ou le boîtier, entraînant une perte de données.

#### **Déconnexion du disque dur**

#### **Windows**

- 1. Sélectionnez l'icône "Retirer le périphérique en toute sécurité", situé dans la barre des tâches.
- 2. Sélectionnez, dans la liste qui apparaît, "Retirer *périphérique de stockage de masse USB*".
- 3. Attendez le message indiquant que maintenant, il est sûr de supprimer le périphérique.

**REMARQUE :** Enlever le disque qui est connecté avant de recevoir la notification qu'il est sûr de le faire, peut entraîner de perdre ou altérer les données stockées sur le disque. Une fois le message pour Retirer le Matériel en Sécurité apparaît, s'il vous plaît, veuillez débrancher le boîtier de l'ordinateur en supprimant la connexion USB.

#### **Mac OS X**

Pour déconnecter en toute sécurité le disque reliée à l'ordinateur hôte, fermez toutes les fenêtres énumérant le contenu du disque amovible. Une fois que toutes les fenêtres sont fermées, cliquez sur l'Icône de stockage USB, qui est sur le bureau et faire le glisser vers l'icône Corbeille (qui est sur le bureau). Attendre 5 secondes avant de retirer physiquement le boîtier / disque de l'ordinateur.

![](_page_8_Picture_16.jpeg)

#### **Lors de l'initialisation du disque dur**

1. Si le disque dur SATA est vide, peut-être que vous avez besoin de l'initialisé et le formaté avant l'utilisation. Depuis le bureau principal de Windows, cliquez droit sur "Poste de travail" ("Ordinateur" dans Vista / 7/8), puis sélectionnez gérer. Dans la nouvelle fenêtre Gestion de l'ordinateur, sélectionnez Gestion des disques à partir du panneau gauche de la fenêtre.

![](_page_9_Figure_2.jpeg)

- 2. Une boîte de dialogue devrait apparaître automatiquement, en vous demandant d'initialiser le disque. Selon la version de Windows, il vous donnera la possibilité soit, de créer un disque "MBR" ou "TPG". GPT (GUID Partition) n'est pas compatible avec certains anciens systèmes d'exploitation, tout en MBR est pris en charge par les systèmes d'exploitation plus récents et les plus anciennes.
- 3. Une fois initialisé, localisez le disque qui dit qu'il est "non alloué" (vérifiez la capacité du disque dure listé pour confirmer que c'est le bon), puis faites un clic droit dans la section qui dit "non alloué" et sélectionner "Nouvelle partition".

![](_page_9_Picture_5.jpeg)

![](_page_9_Picture_6.jpeg)

## <span id="page-10-0"></span>Spécifications

![](_page_10_Picture_48.jpeg)

![](_page_10_Picture_2.jpeg)

# <span id="page-11-0"></span>Support Technique

La durée de vie des supports techniques StarTech.com est une partie intégrante de notre engagement pour fournir des solutions de pointe. Si vous avez besoin d'aide avec votre produit, visitez **www.startech.com/support** et accédez à notre gamme complète d'outils en ligne, de documentation et de téléchargements.

Pour les derniers pilotes/logiciels, veuillez visiter **www.startech.com/downloads**

## Informations sur la Garantie

Ce produit est couvert par une garantie de deux ans.

En outre, StarTech.com garantit ses produits contre les défauts de matériaux et de fabrication pour les périodes indiquées, suivant la date initiale d'achat. Pendant cette période, les produits peuvent être retournés pour réparation ou remplacement par des produits équivalents, à notre jugement. La garantie couvre les pièces et la main d'œuvre seulement. StarTech.com ne garantit pas ses produits contre tout défaut ou dommage résultant d'une mauvaise utilisation, abus, modification ou l'usure normale.

#### **Limitation de Responsabilité**

En aucun cas la responsabilité de StarTech.com Ltd et StarTech.com USA LLP (ou leurs dirigeants, administrateurs, employés ou mandataires) ne pourra être engagée pour des dommages (directs ou indirects, spéciaux, punitifs, consécutifs ou non), perte de profits, perte d'exploitation, ou toute perte pécuniaire, résultant de ou lié à l'utilisation du produit dépassant le prix réel payé pour le produit. Certains états ne permettent pas l'exclusion ou la limitation des dommages fortuits ou consécutifs. Si ces lois s'appliquent, les limitations ou exclusions contenues dans cette déclaration ne peuvent pas s'appliquer à vous.

![](_page_11_Picture_8.jpeg)

# StarTechcom

Hard-to-find made easu®

Hard-to-find made easy. à StarTech.com, ce n'est pas un slogan. C'est une promesse.

StarTech.com est votre source unique pour chaque partie de connectivité dont vous avez besoin. De la dernière technologie pour les produits existants - et toutes les pièces qui relient l'ancien au nouveau - nous pouvons vous aider à trouver les pièces qui relient vos solutions.

Nous rendons facile le fait de localiser les pièces, et nous les livrons rapidement partout où elles doivent aller. Il suffit de parler à l'un de nos conseillers techniques ou de visiter notre site Web. Vous serez connecté en un rien de temps aux produits dont vous avez besoin.

Visitez www.startech.com pour des informations complètes sur tous les produits StarTech.com et d'accéder à des ressources exclusives et gain de temps des outils.

*StarTech.com est un fabricant de pièces de connectivité et de technologie certifié ISO 9001. StarTech.com a été fondé en 1985 et exerce ses activités aux Etats-Unis, au Canada, au Royaume-Uni et à Taïwan, desservant un marché mondial.*